3ds Max + VRay+Photoshop

- 13 ISBN 9787113106041
- 10 ISBN 7113106048

出版时间:2010-1

 $(2010-01)$ 

页数:306

版权说明:本站所提供下载的PDF图书仅提供预览和简介以及在线试读,请支持正版图书。

#### www.tushu111.com

3dsMax2009 VRay Photoshop

 $\nu$ Ray

3dsMax2009 vRay

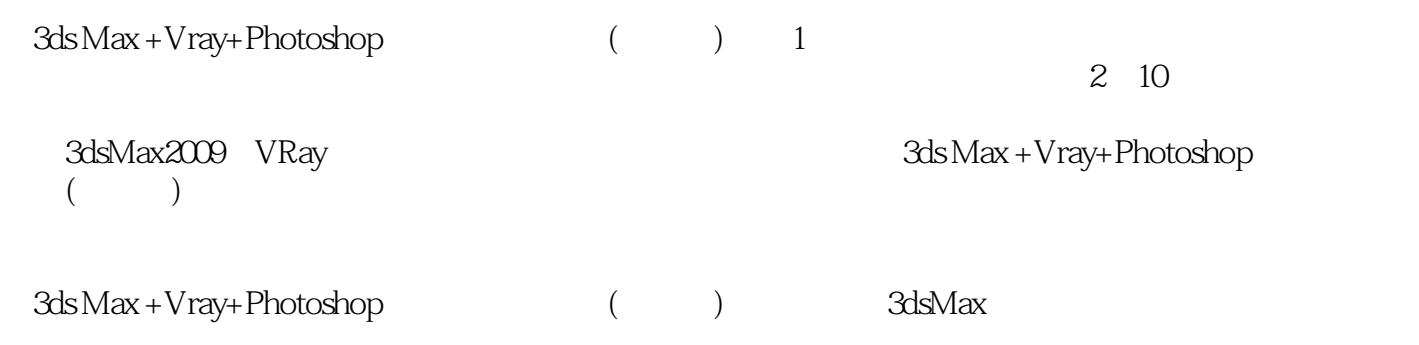

 $1 \t1 \t1 \t1 \t1 \t1 \t1 \t2$  $1 \t1 \t3 \t1 \t1 \t4 \t1 \t2$  $1 \t2 \t1 \t1 \t2 \t2 \t1 \t2 \t3 \t1 \t2 \t4$  $1.2.5$   $1.2.6$   $1.2.7$   $1.2.8$   $1.2.8$  $2.9$   $2.2$   $- 2.1$   $2.2$  $22.2$   $22.2$   $23.2$  $23$   $231$   $232$   $233$  $234$   $235$   $236$  $24$   $25$   $3$   $\qquad$   $31$   $32$  $3 \t2 \t1 \t3 \t2 \t3 \t3 \t3 \t3 \t3 \t1$  $3.3.2$   $3.3.3$   $3.3.3$   $3.3.4$   $3.3.5$  3.3.5  $3.6$   $3.3.7$   $3.4$   $3.5$   $4$ 厅4.1 设置摄像机和渲染参数阶段4.1.1 打开场景文件确定观察角度4.1.2 指定素模材质并设置渲 4.2 4.2.1 4.2.2 VRay 4.2.3 4.2 .4 设置室内辅助光源4.2.5 模拟沙发墙光槽光源4.2.6 模拟电视墙筒灯光源4.2.7 模拟台灯光 4.2.8 4.3 4.3.1 4.3.2 和深灰地砖材质4.3.3 指定玻璃和绒布材质4.3.4 指定深色柚木和瓷漆材质4.3.5 指定盆景植物 4.3.6 4.3.7 4.3.8 4 4 4 1 4 4 2 4 5 5  $5.1$   $5.2$   $5.2.1$   $5.2.2$  $5.2.3$   $5.3$   $5.3.1$   $5.3.2$  $5.3.3$   $5.3.4$   $5.3.5$   $5.3.5$ .6 5.4 5.41 5.4.2 5.5 6  $6.1$   $6.2$   $6.3$   $6.3$   $6.3$   $1$   $6$ .3.2 6.3.3 6.3.4 6.3.5 6.3 6 6.4 6.4 6.4.1 6.4.2 6.4.3 6.4.4 6.4.5 6.4.6 6.4 .7 指定窗帘材质6.4.8 指定其他材质6.5 渲染阶段6.6 后期处理阶段第7章 办公室7.1 设置摄像机 阶段7.2 设置办公室光源阶段7.2.1 指定素模材质并设置渲染参数7.2.2 设置户外环境光和天空  $7.2.3$   $7.3$   $7.3.1$   $7.3.2$   $7.3.2$ .3.3 指定显示器和电话材质7.3.4 指定其他材质7.4 渲染阶段7.5 后期处理阶段第8章 餐吧第9章  $10$ 

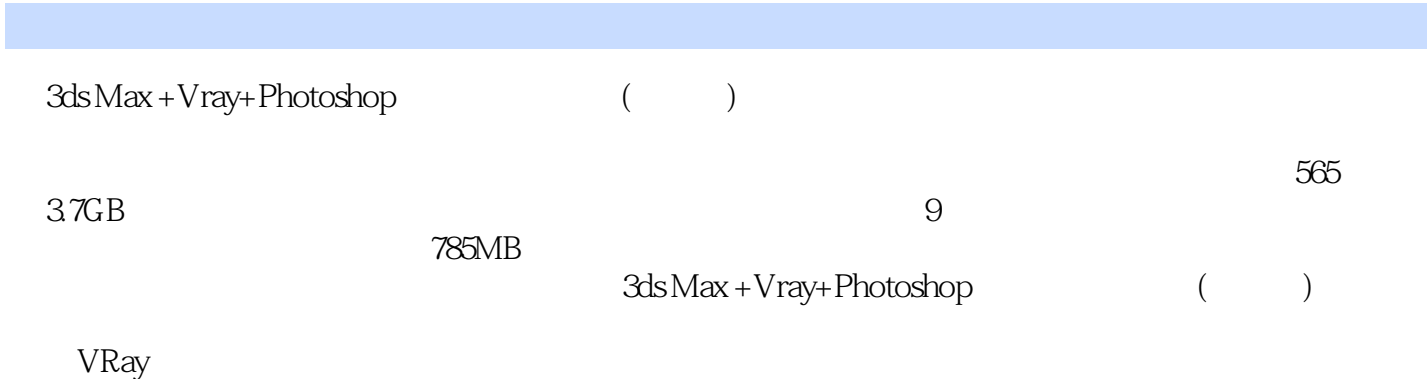

本站所提供下载的PDF图书仅提供预览和简介,请支持正版图书。

:www.tushu111.com